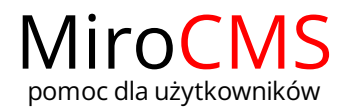

Pokaż się z dobrej strony Zobaczysz szybki, łatwy i nowoczesny system zarządzania treścią stron www

## TEKST STRONY

Aby edytować treść strony klikamy w ikonę STRONY następnie klikamy w menu po lewej kolumnie nazwę strony którą chcemy edytować. Po wczytaniu się strony zobaczymy tekst, który będzie wyświetlany jako treść strony. Można używać funkcji formatowania tekstu przypominające w działaniu pracę ze znanymi edytorami tekstu. Z pomocą edytora można prócz podstawowych opcji: m.in. wgrać zdjęcia, pliki, wstawić film z YouTube, wstawić i skonfigurować mapę, animację flash... Instrukcję obsługi edytora tekstu znajdziesz na stronie [Edytor](/edytor/).